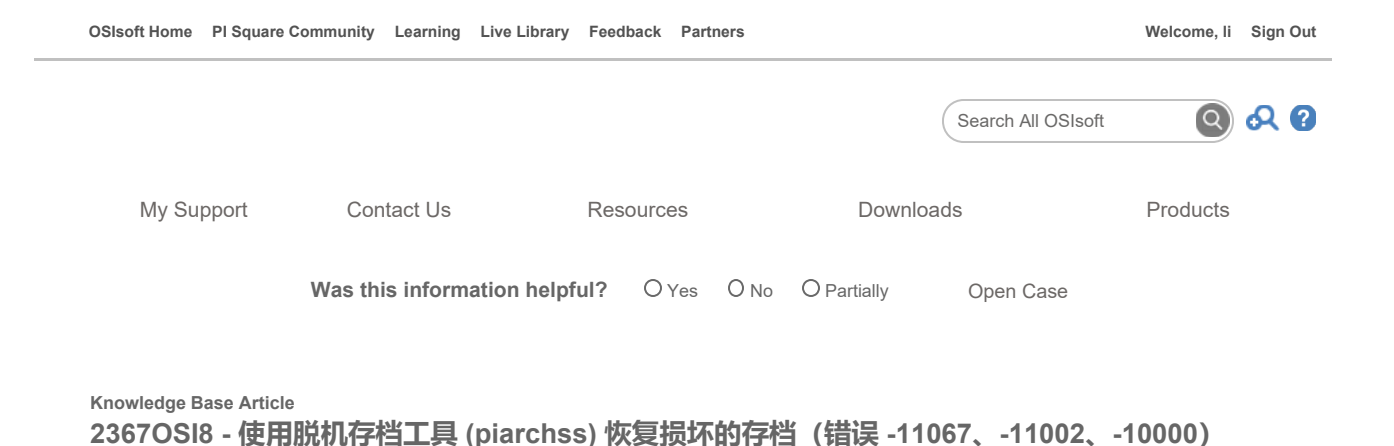

Product: PI Data Archive Version(s): 3.x

▼ 中文(简体)

## 问题

采用什么程序从损坏的存档中恢复数据?

某些条件/事件可能损坏 PI3 存档。访问损坏的存档可能产生下列一个或多个错误:

>> piarcmgr:: addevent failed, mode:0 pt id: 841 recno: . . . status: -11067 "Empty index archive record" >> piarcmgr:: addevent failed, mode:0 pt id: 841 recno: . . . status: -11002 "Record Header Data Mismatch" >> piarcmgr:: addevent failed, mode: 0 ptid: 1049 recno: 1049 status: -10000

注意,存档损坏意味着流入 PI Data Archive 损坏标记点 (通过上述消息中的标记点 ID 指示)的当前数据丢失并持续丢失。因此, 尽快执行以下恢 复步骤很重要。

**COSISOFT: Check Health of Archiving & Archive Files / Troubleshoot Related Problems** 

# 解决方案

下列使用脱机存档工具 (piarchss) 恢复数据的说明改编自 PI Data Archive 手册。请确保在完全理解这些内容后再继续操作。有关如何使用脱机存档 工具的完整信息,请参阅 PI Live Library 中的Manage offline archive files。

## 如何从损坏的存档中恢复数据

OSIsoft: How to Reprocess Archives - Recover From Corruption, Merge, and Splits

存档文件具有标题和记录结构。数据存入记录中,但是仍然存在用于索引记录和将记录链接在一起以便快速访问数据的辅助信息。

例如,如果存档缓存刷新由于断电而中断,索引记录可能处于不一致的状态。当存档文件出现损坏并且无法再读取时,应当从该文件中恢复尽可能 多的数据。可以使用脱机存档工具 (piarchss) 恢复数据并重建存档标题以及记录索引和链接信息。

### 如何从损坏的非主存档中恢复数据

要从损坏的非主存档中恢复数据,请启动脱机存档工具,将损坏的存档指定为输入文件,将非现有文件指定为输出文件。默认情况下,输入存档的 开始时间和结束时间将用作创建的输出存档的开始时间和结束时间。可在 PI 仍然对数据进行存档的情况下恢复非主存档中的数据。在恢复操作期 间,脱机存档工具将取消注册该存档。

下面是用于恢复损坏的非主存档的命令示例:

对于 PI Data Archive 2012 以前的 PI Data Archive 版本 (任何早于 3.4.390.16 的版本):

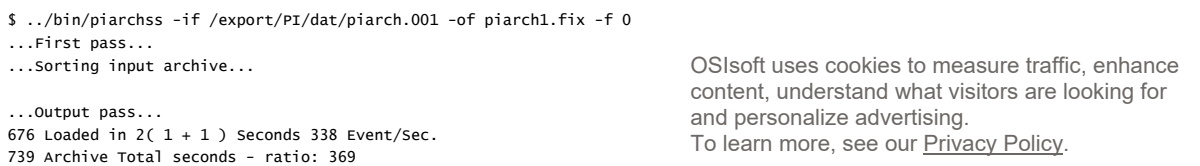

Allow Cookies

对于 PI Data Archive 版本 2012 及更高版本 (版本 3.4.390.16 及更高版本):

#### \$ ../bin/piarchss -if /export/PI/dat/piarch.001 -of piarch1.fix -f 0 -noinputcheck

(从 PI Data Archive 2012 开始,在重新处理输入存档之前,系统会检查其完整性。因此,如果存档损坏,必须按照指示指定 -noinputcheck 选 项来禁止此行为。)

还要注意,在本例中,piarch1.fix 在此操作之前并不存在。它被创建为与输入存档大小相同的固定存档,因为指定了 -f 0 参数 (要使用 -f 0 参 数,输入存档必须为固定存档)。在创建后,可以使用 piartool -ar 工具注册,然后可以按常规方法将数据事件添加到存档。如果在此操作前注 册了输入文件,此操作过程中将取消注册该输入文件。操作完成后,可以使用 piartool -ar 实用程序的可用参数。

### 如何从损坏的主存档中恢复数据

如果损坏的存档是主存档,则在恢复过程中, PI 不能对数据存档, 且不能对主存档取消注册。因此, 在恢复主存档之前, 您必须停止 PI Archive Subsystem,使该存档不再为主存档。

注意: 不要为了重新处理主存档而强制切换存档文件,否则用于主存档时间范围内的数据将被 PI Archive Subsystem 丢弃。结果就是数据丢失。

要恢复主存档,请执行以下操作:

- 1. 停止 PI Archive Subsystem。
- 2. 启动用于指定参数的脱机存档工具(参见下例):
	- a. 输出存档是固定的 (-f 0)。输入存档必须是固定的存档才能使用 -f 0。否则, 通过将 0 替换为以 MB 为单位的存档大 小,创建一个固定存档。
	- b. 将结束时间设为当前时间 (-oet primary), 将该存档指定为主存档。

3. 恢复后:

- a. 移除原有的主存档(对该存档及其对应的 .ann 文件重命名)。
- b. 以与原始主存档相同的路径和文件名对输出文件(及其 .ann 文件)重命名。
- c. 重新启动 PI Archive Subsystem。

以下部分显示了用于恢复损坏的主存档的命令行示例:

#### 对于 2012 年以前的 PI Data Archive 版本 (任何早于 3.4.390.16 的版本):

../bin/piarchss -if /export/PI/dat/piarch.005 -of piarch.005.fix -f 0 -oet primary

### 对于 PI Data Archive 版本 2012 及更高版本 (版本 3.4.390.16 及更高版本):

../bin/piarchss -if /export/PI/dat/piarch.005 -of piarch.005.fix -f 0 -oet primary -noinputcheck

(从 PI Data Archive 2012 开始,在重新处理输入存档之前,系统会检查其完整性。因此,如果存档损坏,必须按照指示指定 -noinput check 选 项来禁止此行为。)

## PI to PI 接口标记点注意事项

如果为 PI to PI 标记点,损坏的存档可能在源 PI Data Archive 上。请标识源 PI Data Archive 并检查其存档是否有任何损坏。

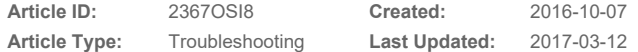

### Enabling Operational Intelligence

Privacy Legal Copyright Contact Us

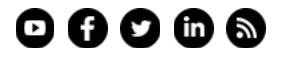

OSIsoft uses cookies to measure traffic, enhance content, understand what visitors are looking for and personalize advertising. To learn more, see our Privacy Policy.

Allow Cookies